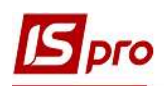

## Формирование Справки о доходах для субсидии студентам

Формирование Справки о доходах для субсидии студентам проводится в подсистеме Управление студентами в модуле Картотека студентов.

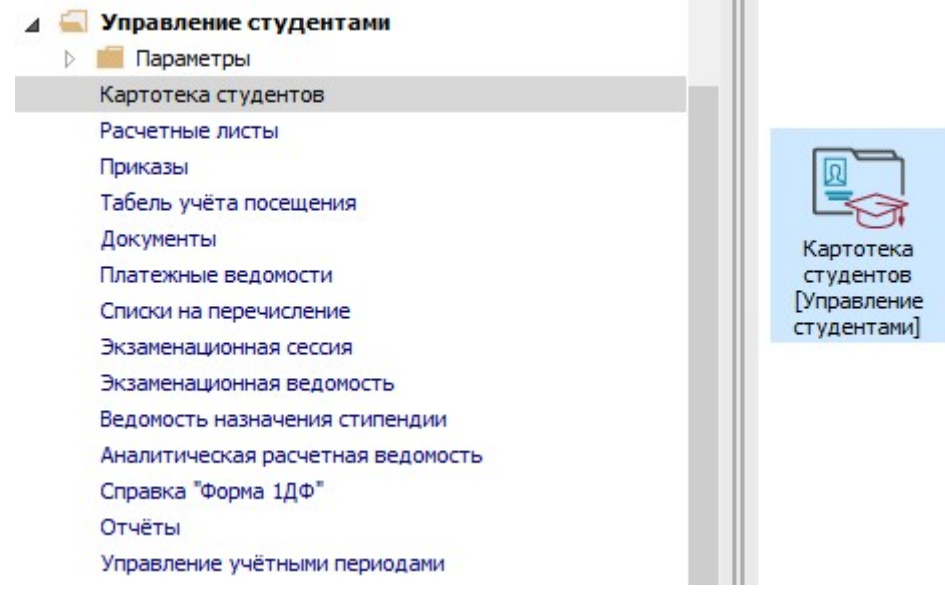

1 В реестре Картотеки студентов войти в карточку студента для формирования справки, клавишей Enter.

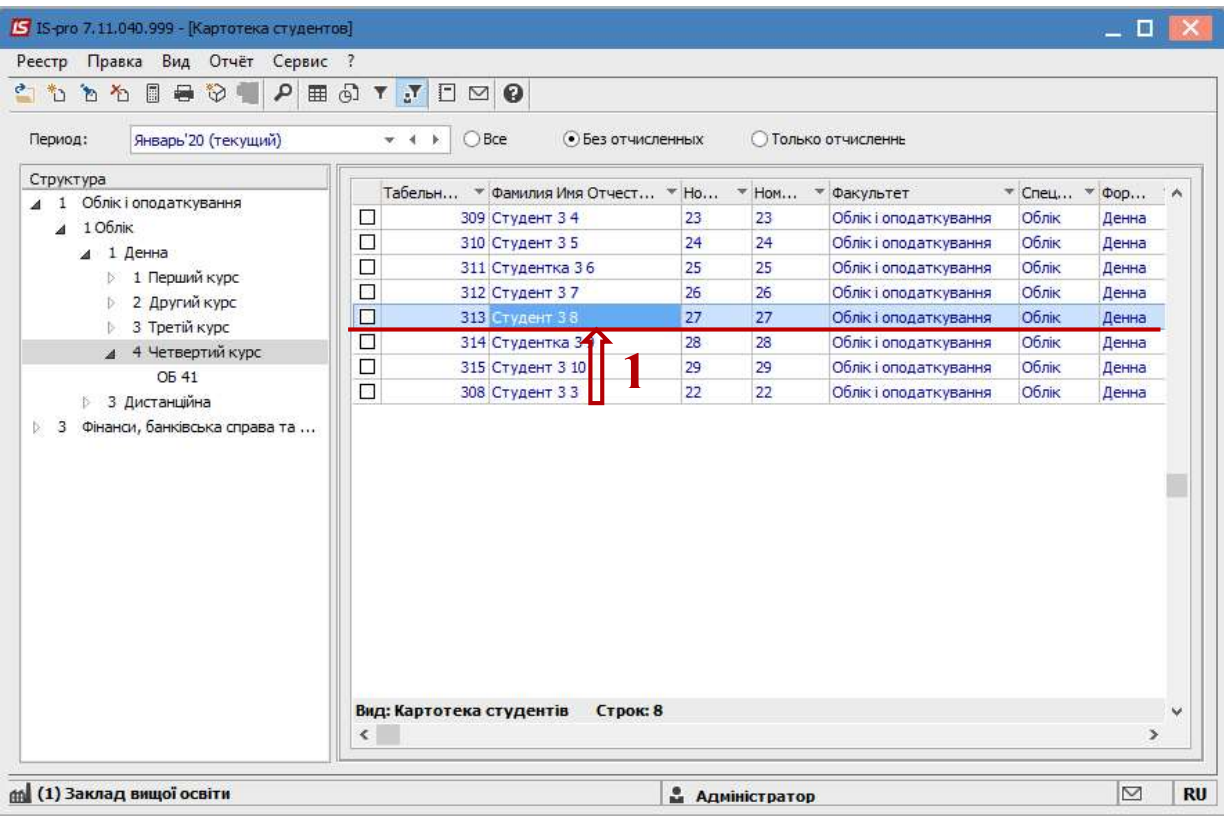

2 Формирование справки выполняется по пункту меню Реестр/Печать документа или комбинацией клавиш Ctrl + F9.

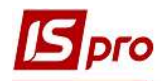

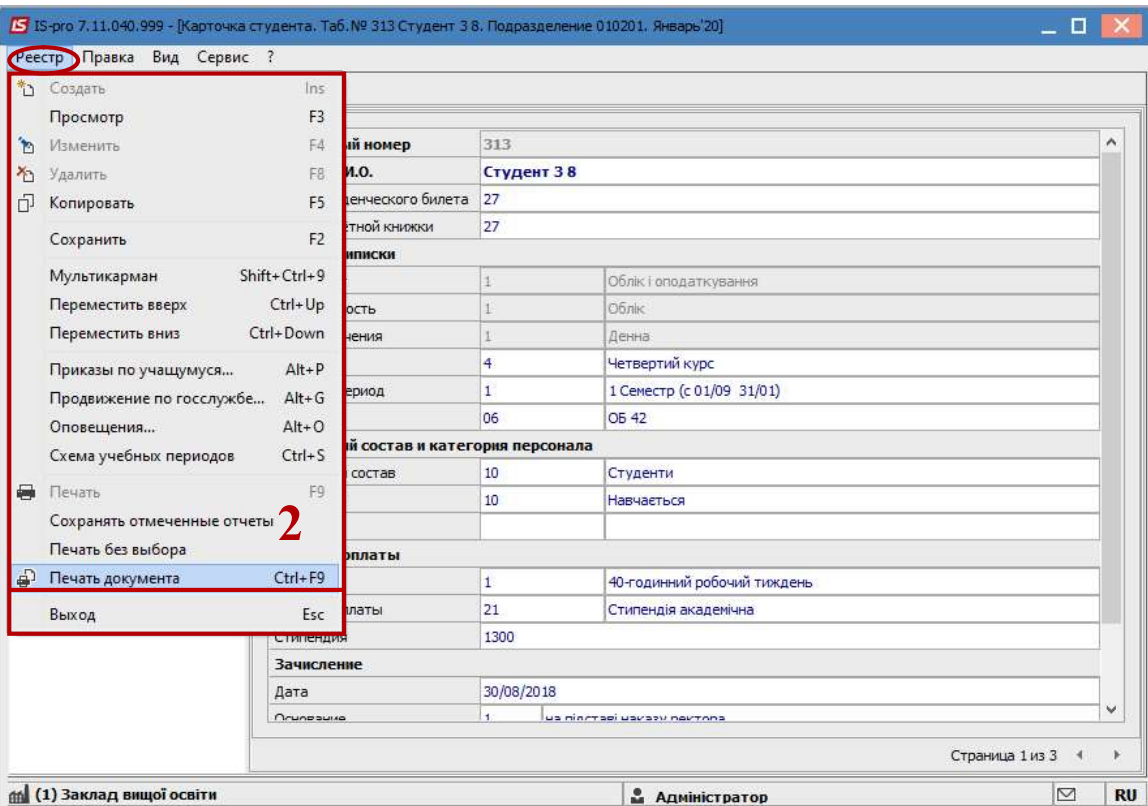

3 Если отчет Справка о доходах для субсидии отсутствует в перечне пользовательского меню, то в окне Выбор выходной формы нужно установить курсор в Меню отчетов и настроить отчет по пункту меню Реестр/Настройка меню отчетов или комбинациею клавиш  $Shift + F4.$ 

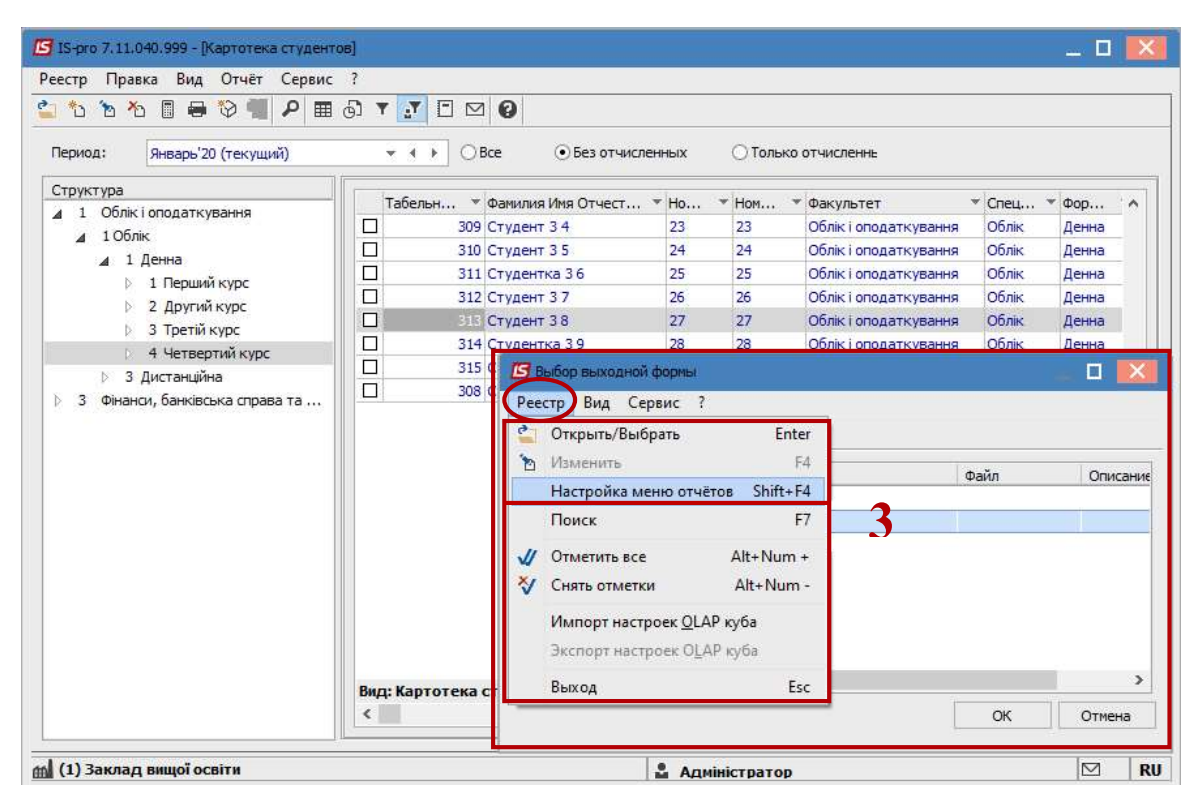

4 В левой части окна Настройка меню отчетов курсором выделить необходимый отчет, в нашем случае отчет 587 Справки о прибыли для субсидии (2015).

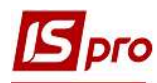

По пункту меню Реестр/Копировать или по клавише F5 скопировать отчет в правую часть окна.

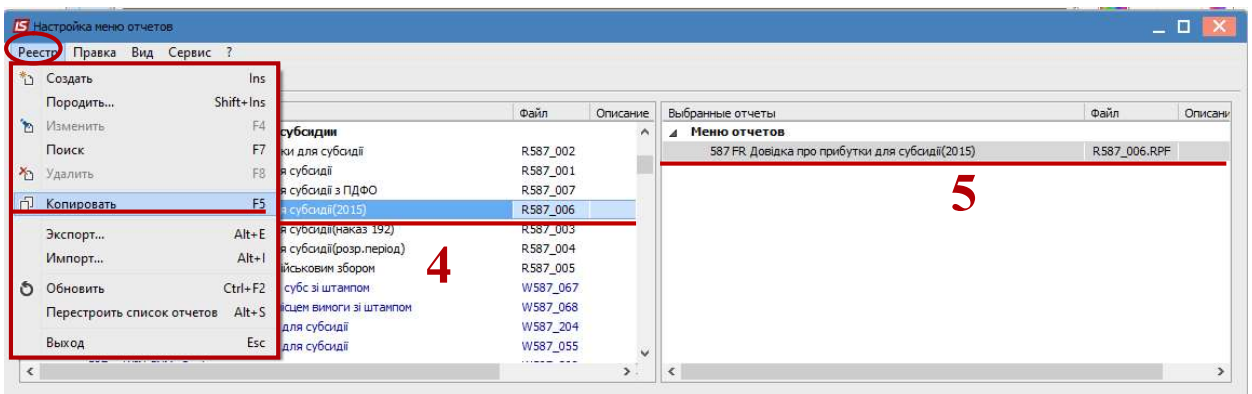

 Закрыть окно Настройка меню отчетов. В Меню отчетов окна Выбор выходной формы появится выбранный отчет.

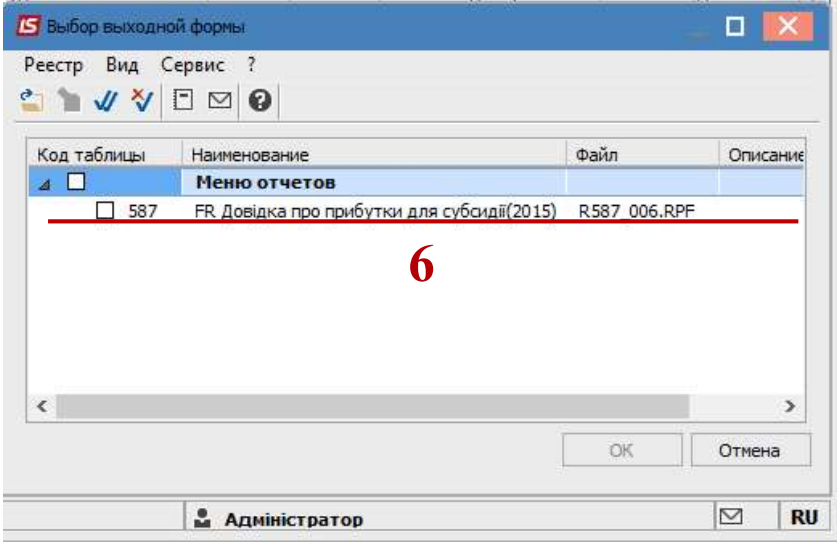

По клавише Enter отправить отчет на формирование.

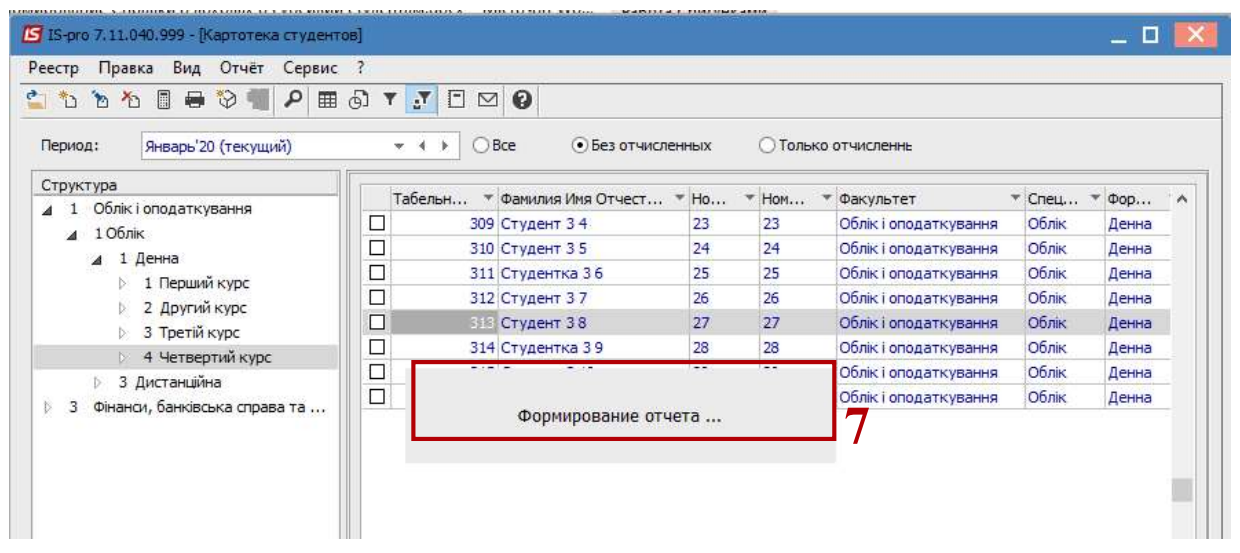

 В окне Справка о доходах для субсидии (приказ 192) определить необходимые параметры печати отчета:

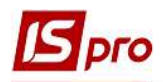

8.1 задать период представления информации о доходах - выбрать месяц окончания периоду формирования справки;

8.2 задать Количество месяцев, за которые формируется данная справка;

8.3 отметить пометкой  $\boxtimes$  в перечне видов оплат, которые будут входить в доход для формирования справки, отметив соответствующие виды на закладках: Зарплата, Другие начисления, Необлагаемые ПО;

8.4 отметить способ представления информации: за Учетный или Расчетный период;

8.5 данные о учреждении и руководству подтягиваются автоматически;

8.6 нажать кнопку ОК.

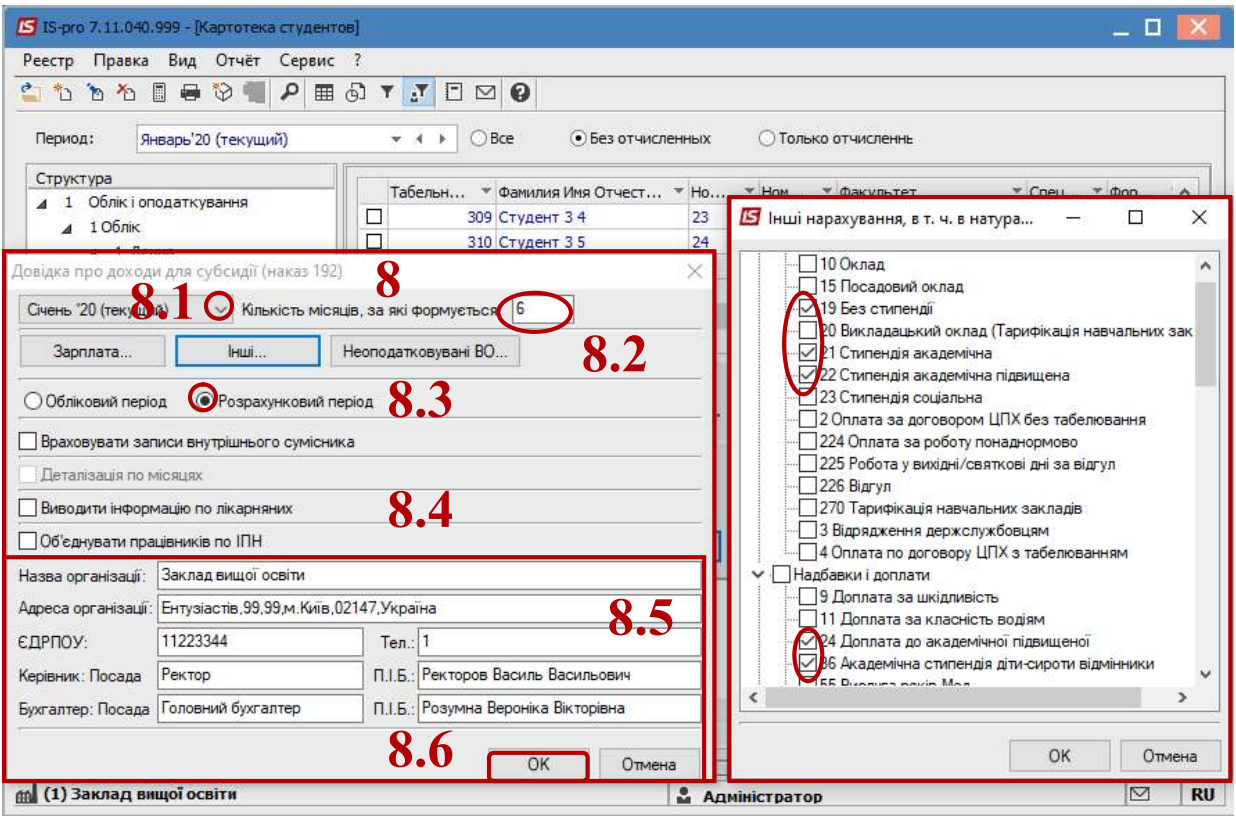

9 Отчет сформированный.

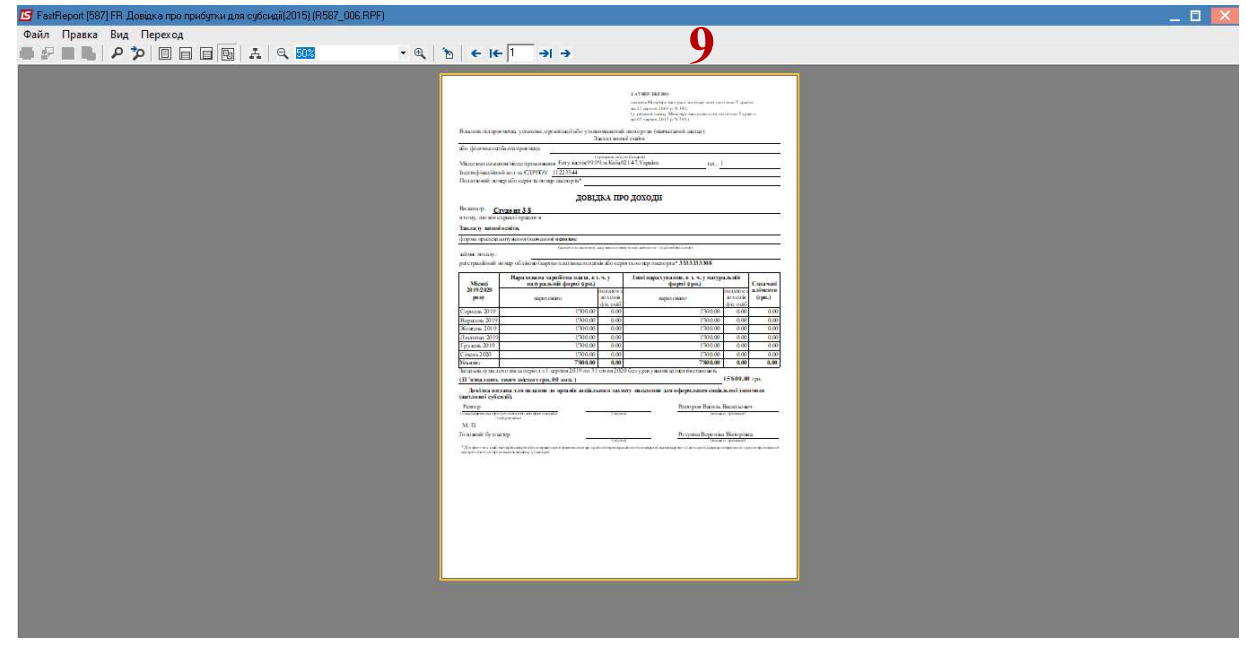